# Informativa sui cookie: www.sorrisopizzeriaristorante.it

#### Che cosa è un cookie

Che cosa è un cookie? Un cookie è un piccolo file di testo che viene memorizzato dal computer nel momento in cui un sito web viene visitato da un utente. Il testo memorizza informazioni che il sito è in grado di leggere nel momento in cui viene consultato in un secondo momento. Alcuni di questi cookies sono necessari al corretto funzionamento del sito, altri sono invece utili al visitatore perché in grado di memorizzare in modo sicuro ad esempio il nome utente o le impostazioni di lingua. Il vantaggio di avere dei cookies installati nel proprio pc è quello di non aver più bisogno di compilare le stesse informazioni ogni qualvolta si voglia accedere ad un sito visitato in precedenza.

#### Quali tipologie di cookie esistono

#### *Cookie tecnici*

I cookie tecnici sono quelli utilizzati al solo fine di "effettuare la trasmissione di una comunicazione su una rete di comunicazione elettronica, o nella misura strettamente necessaria al fornitore di un servizio della società dell'informazione esplicitamente richiesto dall'abbonato o dall'utente a erogare tale servizio". Essi non vengono utilizzati per scopi ulteriori e sono normalmente installati direttamente dal titolare o gestore del sito web. Possono essere suddivisi in cookie di navigazione o di sessione, che garantiscono la normale navigazione e fruizione del sito web (permettendo, ad esempio, di realizzare un acquisto o autenticarsi per accedere ad aree riservate); cookie analytics, assimilati ai cookie tecnici laddove utilizzati direttamente dal gestore del sito per raccogliere informazioni, in forma aggregata, sul numero degli utenti e su come questi visitano il sito stesso; cookie di funzionalità, che permettono all'utente la navigazione in funzione di una serie di criteri selezionati (ad esempio, la lingua, i prodotti selezionati per l'acquisto) al fine di migliorare il servizio reso allo stesso. Per l'installazione di tali cookie non è richiesto il preventivo consenso degli utenti, mentre resta fermo l'obbligo di dare l'informativa ai sensi dell'art. 13 e 14 del Regolamento, che il gestore del sito, qualora utilizzi soltanto tali dispositivi, potrà fornire con le modalità che ritiene più idonee.

#### *Cookie di profilazione*

I cookie di profilazione sono volti a creare profili relativi all'utente e vengono utilizzati al fine di inviare messaggi pubblicitari in linea con le preferenze manifestate dallo stesso nell'ambito della navigazione in rete. In ragione della particolare invasività che tali dispositivi possono avere nell'ambito della sfera privata degli utenti, la normativa europea e italiana prevede che l'utente debba essere adeguatamente informato sull'uso degli stessi ed esprimere così il proprio valido consenso, poiché "l'archiviazione delle informazioni nell'apparecchio terminale di un contraente o di un utente o l'accesso a informazioni già archiviate sono consentiti unicamente a condizione che il contraente o l'utente abbia espresso il proprio consenso dopo essere stato informato".

#### *Editori e terze parti*

Un ulteriore elemento da considerare, ai fini della corretta definizione della materia in esame, è quello soggettivo. Occorre, cioè, tenere conto del differente soggetto che installa i cookie sul terminale dell'utente, a seconda che si tratti dello stesso gestore del sito che l'utente sta visitando (che può essere sinteticamente indicato come "editore") o di un sito diverso che installa cookie per il tramite del primo (c.d. "terze parti").

- [Google](http://www.google.com/intl/it_it/policies/technologies/cookies/)
- [Google Adwords](http://www.google.com/intl/it_it/policies/technologies/cookies/)
- [Google Analytics](https://developers.google.com/analytics/devguides/collection/analyticsjs/cookie-usage)
- [Clicktale](http://www.clicktale.com/privacy-service)
- [Crazy Egg](https://www.crazyegg.com/privacy)
- [Mixpanel](https://mixpanel.com/privacy/)
- [Admedo](http://www.admedo.com/privacy)
- [Facebook Exchange](https://it-it.facebook.com/business/a/online-sales/facebook-exchange)
- **•** [Perfect Audience](http://www.perfectaudience.com/privacy/)
- [Public Ideas](http://it.publicideas.com/la-societa/privacy-policies/)
- [Tradedoubler](http://www.tradedoubler.com/it-it/politica-sulla-privacy/)
- [Yahoo!](https://info.yahoo.com/privacy/uk/yahoo/cookies/)
- [Appnexus](http://www.appnexus.com/platform-policy)

# Quali cookie utilizziamo su questo sito

### **Cookie tecnici dell'editore**

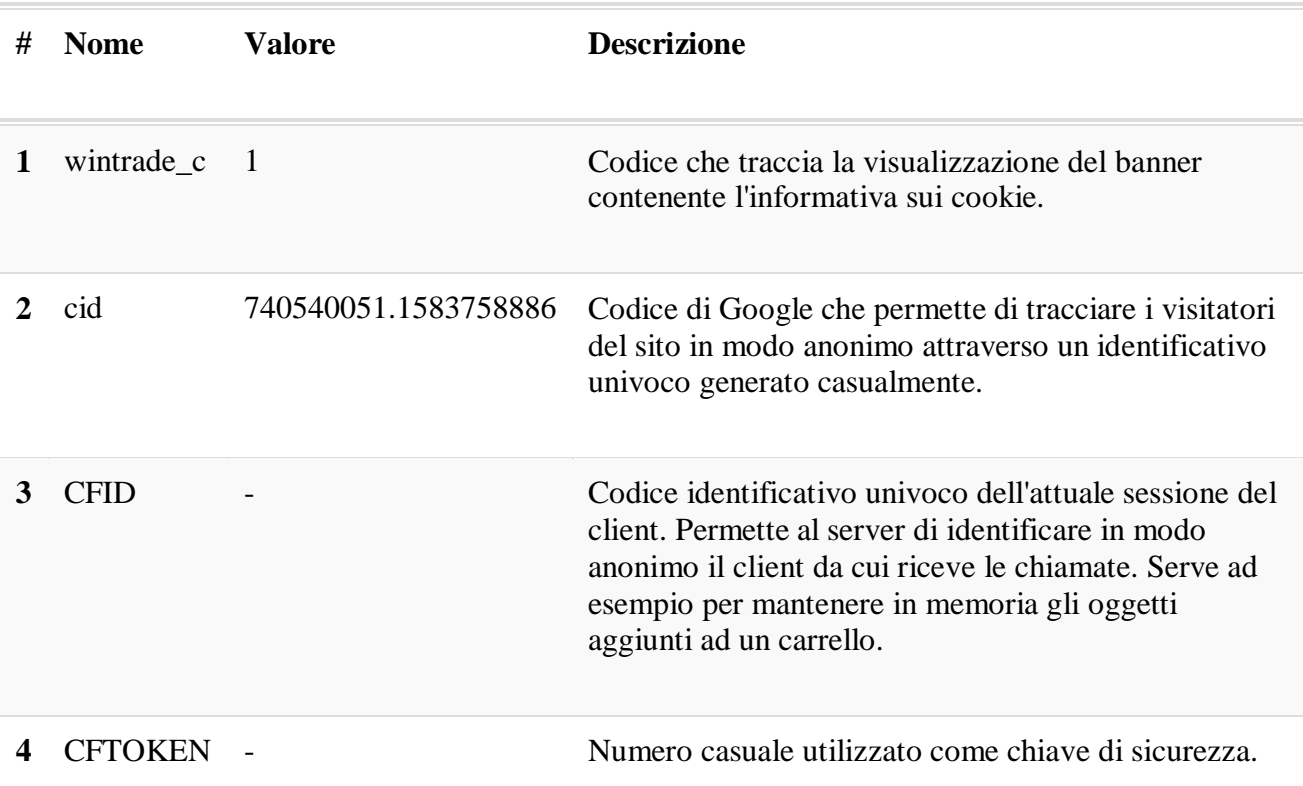

# **Cookie tecnici di terze parti**

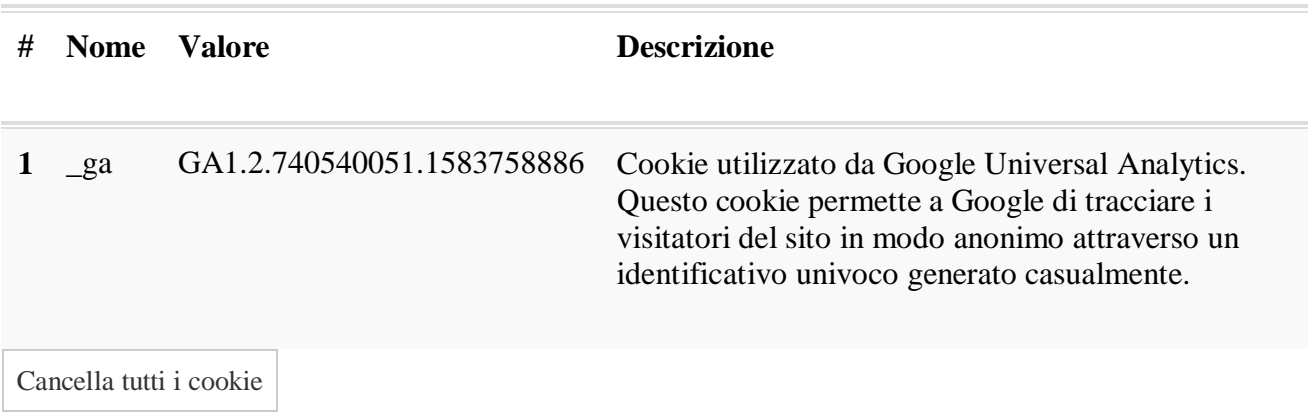

Come puoi disattivare i cookies

È possibile modificare il browser per disattivare i cookies tramite una procedura molto semplice.

### *Firefox:*

- 1. Apri Firefox
- 2. Premi il pulsante "Alt" sulla tastiera
- 3. Nella barra degli strumenti situata nella parte superiore del browser, seleziona "Strumenti" e successivamente "Opzioni"
- 4. Seleziona quindi la scheda "Privacy"
- 5. Vai su "Impostazioni Cronologia:" e successivamente su "Utilizza impostazioni personalizzate" . Deseleziona "Accetta i cookie dai siti" e salva le preferenze.

## *Internet Explorer:*

- 1. Apri Internet Explorer
- 2. Clicca sul pulsante "Strumenti" e quindi su "Opzioni Internet"
- 3. Seleziona la scheda "Privacy" e sposta il dispositivo di scorrimento sul livello di privacy che desideri impostare (verso l'alto per bloccare tutti i cookies o verso il basso per consentirli tutti)
- 4. Quindi clicca su OK

#### *Google Chrome:*

- 1. Apri Google Chrome
- 2. Clicca sull'icona "Strumenti"
- 3. Seleziona "Impostazioni" e successivamente "Impostazioni avanzate"
- 4. Seleziona "Impostazioni dei contenuti" sotto la voce "Privacy"
- 5. Nella scheda "Cookies" è possibile deselezionare i cookies e salvare le preferenze

### *Safari:*

- 1. Apri Safari
- 2. Scegli "Preferenze" nella barra degli strumenti, quindi seleziona il pannello "Sicurezza" nella finestra di dialogo che segue
- 3. Nella sezione "Accetta cookie" è possibile specificare se e quando Safari deve salvare i cookies dai siti web. Per ulteriori informazioni clicca sul pulsante di Aiuto ( contrassegnato da un punto interrogativo)
- 4. Per maggiori informazioni sui cookies che vengono memorizzati sul vostro computer, clicca su "Mostra cookie"
- 5. Nella scheda "Cookies" è possibile deselezionare i cookies e salvare le preferenze